## Cash in Bank Default Settings

Last Modified on 03/06/2024 2:23 pm CST

A *Cash in Bank* preference is available to give companies more flexibility in managing their deposits.

This preference allows the*Make a Deposit* screen to default to an account other than the location's default checking account. To set up the *Cash in Bank* account, go to the*G/L Posting* tab at *Setup / Locations*.

The *Cash in Bank* field is at the bottom of the window. Usually, this is the same account as the Location's*Default Checking Account*, but in some cases, it may be set to a different account, such as a checkbook clearing account so that posting to the actual checking account is more carefully controlled.

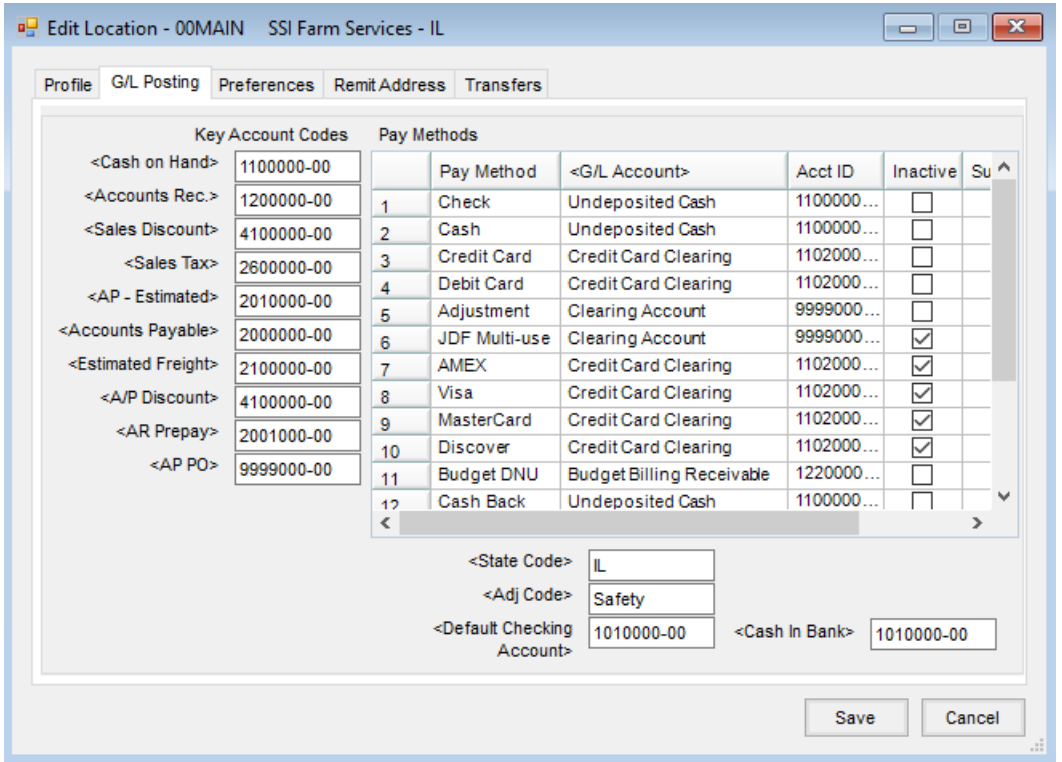

On the *Make a Deposit* window, the *Checking Account ID* defaults to the *Cash in Bank* account, and the *Cash Account ID* defaults to the *Cash on Hand* account.

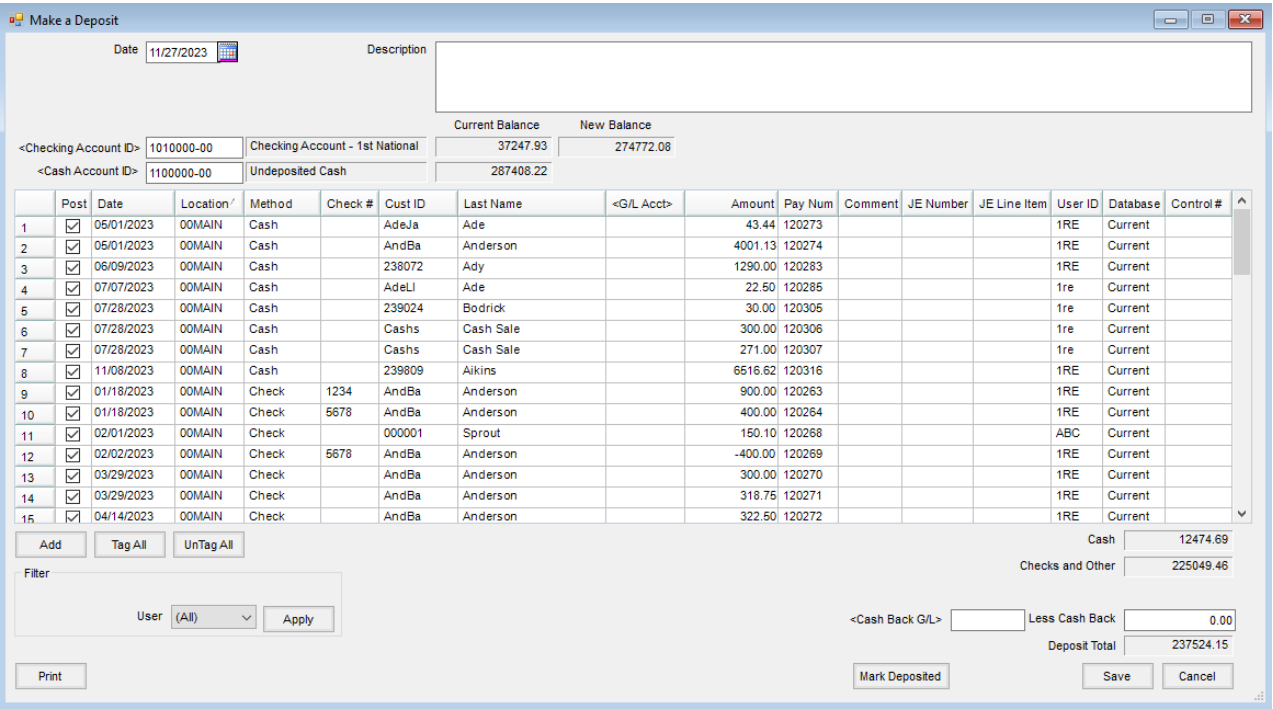